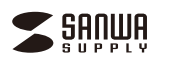

**400-MABT188**

#### **400-MABT188 Bluetoothタッチパッドリモコン 取扱説明書 ⊕R**

本製品はご使用前に **Bluetooth接続が必要** です。

本紙の 8.機器**との接続方法 を**参照し、 機器と本製品の**ペアリングを行ってください。**

この度は、Bluetoothタッチパッドリモコン「**400-MABT188**」(以下本製品)をお買い上げ いただき誠にありがとうございます。この取扱説明書では、本製品の使用方法や安全にお - ^ こここがいっていることが、これはない! ここ、 ここにはない。 ここころ わったあともこの取扱説明書は大切に保管してください。

## **最初にご確認ください**

お使いになる前に、セット内容がすべて揃っているかご確認ください。 万一、足りないものがありましたら、お買い求めの販売店にご連絡ください。

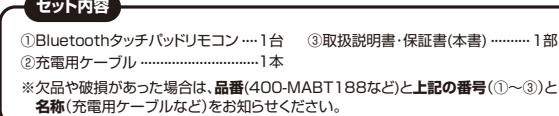

デザイン及び仕様については改良のため予告なしに変更することがあります。 - フス9 世はについてはないとり - 日で502天ファクロコック<br>本書に記載の社名及び製品名は各社の商標又は登録商標です。

## サンワサプライ株式会社

## **健康に関する注意**

タッチパッドやトラックボール、キーボードを長時間操作すると、手や腕や首、肩などに負担が 掛かり痛みや痺れを感じることがあります。そのまま操作を繰り返していると、場合によっては 深刻な障害を引き起こす恐れがあります。タッチパッドやキーボードを操作中に身体に痛みや痩 れを感じたら、直ちに操作を中止し、場合によっては医師に相談してください。 また日常のパソコン操作では定期的に休憩を取り、手や腕や首、肩など身体に負担が掛から ないように心がけてください。

### **安全にお使いいただくためのご注意(必ずお守りください)**

△ 警告 下記の事項を守らないと火災·感電により、死亡や大けがの原因となります。

### ●分解、改造はしないでください。

- 〈火災、感電、故障の恐れがあります〉※保証の対象外になります。 ●水などの液体に濡らさないでください。
- 〈火災、感電、故障の恐れがあります〉
- ●本体に異常がある場合は使用を中止してください。
- 〈火災、感電の恐れがあります〉

#### ●小さな子供のそばでは本製品の取外しなどの作業をしないでください。 〈小さい部品を飲み込んだりする危険性があります〉

## ● / 1 **注 意** 下記の事項を守らないと事故や他の機器に損害を与えることがあります。

●取付け取外しの時は慎重に作業を行なってください。機器の故障の原因となります。

●次のようなところで使用しないでください。 ⑴直接日光の当たる場所 ⑷静電気の発生する場所

- ⑵湿気や水分のある場所 ⑸通常の生活環境とは大きく異なる場所
- (3)傾斜のある不安定な場所 (6)マグネットのような磁気のある場所
- ●長時間の使用後は高温になっております。取扱いにはご注意ください。(火傷の恐れがあります)
- ●接続機器用のタッチパッド以外の用途では使用しないでください。 ●タッチパッドの誤動作によって、重大な影響を及ぼす恐れのある機器では使用しないでください。
- ●1ヶ月以上タッチパッドを使用しない場合は、本製品の電源を切ってください。

### ■お手入れについて

■◎・・・・・・・・・。<br>⑴清掃する時は雷源を必ずお切りください。

- ⑵機器は柔らかい布で拭いてください。
- ⑶シンナー・ベンジン・ワックス等は使わないでください。

## **注意**

### **■ Bluetoothについて**

**■ コーニー・・・・・・。**<br>●本製品の使用周波数帯では、産業・科学・医療用機器等のほか、工場の製造ライン等で使用 されている移動体識別用の構内無線局(免許を要する無線局)及び特定小電力無線局(免 許を要しない無線局)が運用されています。

●本製品を使用する前に、近くで移動体識別用の構内無線局及び特定小電力無線局が運営 されてないことを確認してください。

●万一、本製品から移動体識別用の構内無線局に対して電波干渉の事例が発生した場合 には、使用場所を変えるか、速やかに電波の発射を停止してください。

### **■ 良好な通信のために**

■女グでこはついい。 離が短くなります。特に鉄筋コンクリートなどを挟むと、通信不能な場合があります。

●Bluetooth接続においては、無線LANその他の無線機器の周囲、電子レンジなど電波を発す る機器の周囲、障害物の多い場所、その他電波状態の悪い環境で使用しないでください。接 続が頻繁に途切れたり、通信速度が極端に低下したり、エラーが発生する可能性があります。 ●IEEE802.11g/bの無線LAN機器と本製品などのBluetooth機器は同一周波数帯

(2.4GHz)を使用するため、近くで使用すると互いに電波障害を発生し、通信速度が低下し たり接続不能になる場合があります。この場合は、使用しない機器の電源を切ってください。 ●無線機や放送局の近くで正常に通信できない場合は、使用場所を変更してください。

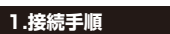

## 詳細は各項目をご覧ください。

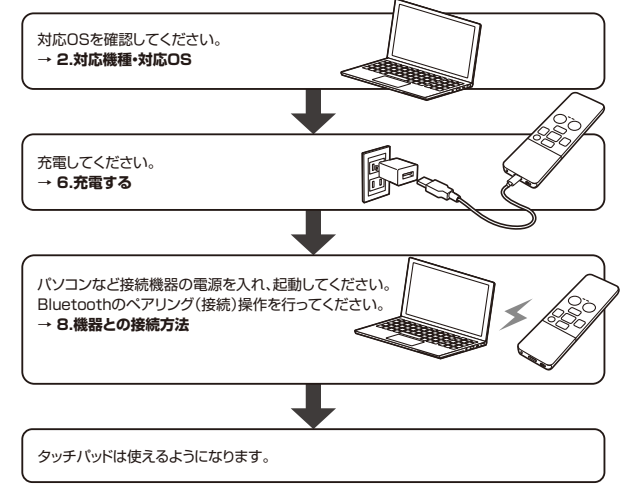

### **2.対応機種・対応OS**

### **■ 対応機種**

●Windows搭載(DOS/V)パソコン ●Apple Macシリーズ ●Androidタブレット・スマートフォン ●Apple iPhoneシリーズ ●Apple iPadシリーズ ※Bluetooth Ver.5.1 HIDに対応した機種。 ※Bluetoothモジュールが内蔵されたBluetoothタッチパッドに対応している機種。

## **■ 対応OS**

 $\bullet$ Windows 11 $\cdot$ 10 ●macOS 13・12・11、macOS 10.13~10.15  $\bullet$ Android 10~14  $OOS 14~17$  $\bigcirc$ iPadOS 13.4~17 ※この文章中に表記されているその他すべての製品名などは、それぞれのメーカーの登録 商標、商標です。 ※機種により対応できないものもあります。

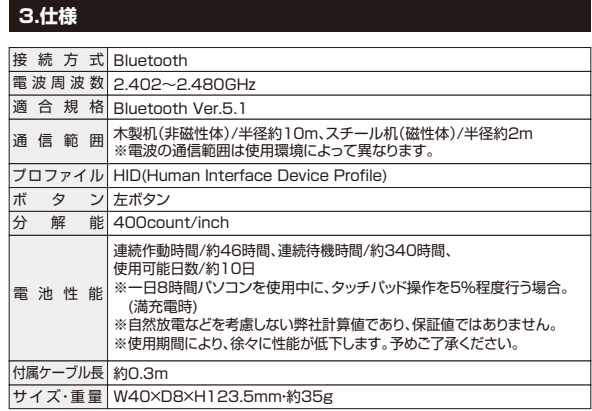

## **4.特長**

●指でタッチ操作できるBluetooth接続のタッチパッドリモコンです。 ●電池のいらない充電式です。充電しながらでも使用できます。 ●スマートフォンやタブレットでも操作ができます。 ●マルチメディアキー搭載でいろいろな操作ができます。

# **5 各部の名称とはたらき**

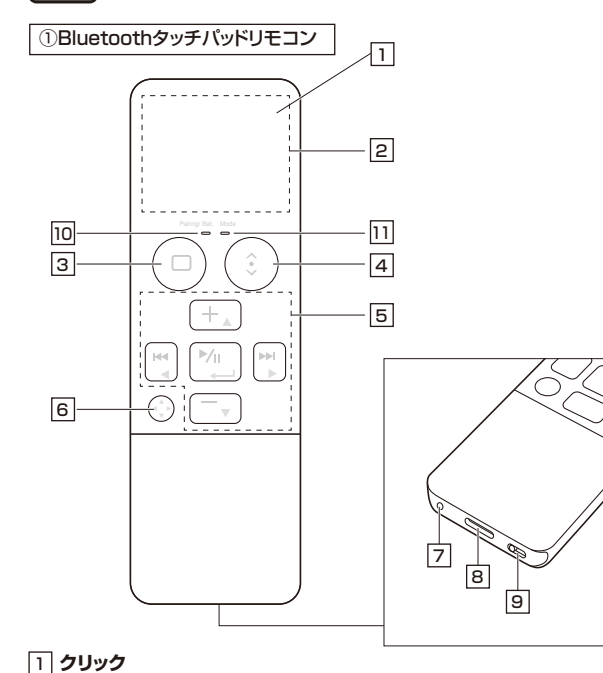

# ボタンになっていて、クリック操作ができます。

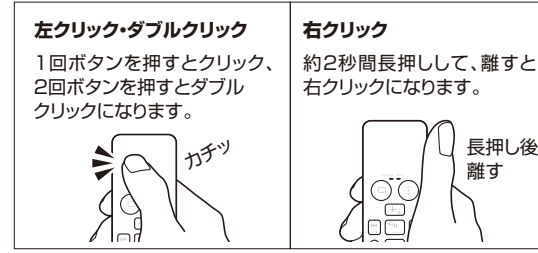

## 2 **タッチパッドエリア**

指でタッチやスライドをすることでパソコンの操作ができます。 「4モード切替えボタン」を押すことで2種類のモードに切替えること ができます。

## **タッチパッドモード**

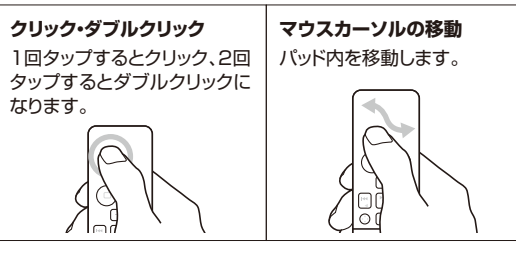

## **スクロールモード**

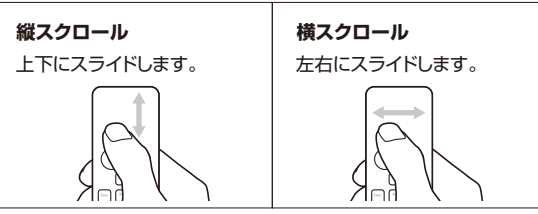

## 3 **ホームボタン**

ホーム画面に戻ります。 \*\* Windows·macOSではデスクトップ画面に戻ります。

## 4 **モード切替えボタン**

スクロールモードに変わります。(Mode LEDが青色に点灯します) - ^^ ニー・・・・ ー ー ー ー ー ー ー ー ー ― 。<br>もう一度押すとタッチパッドモードに戻ります。

# **[5] カーソル・メディアキー**

## 6 **メディアキー切替えボタン**

カーソル・メディアキーのカーソル操作とメディアキー操作を切替え ます。

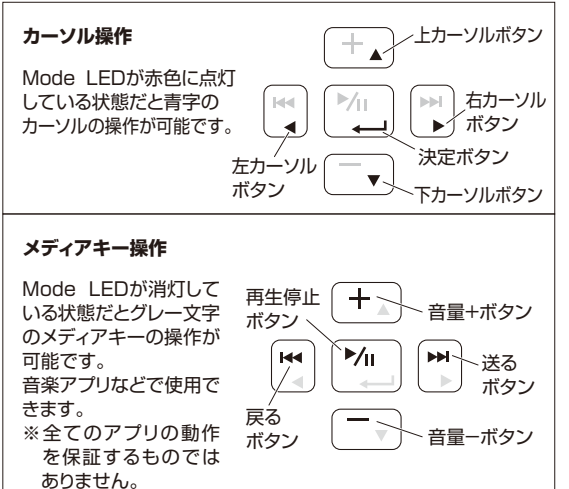

## 7 **ペアリングボタン**

ペン先などで押すと機器とのペアリング、マルチペアリングの設定が できます。

## 8 **充電ポート**

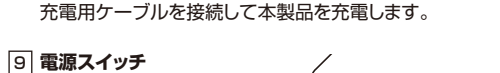

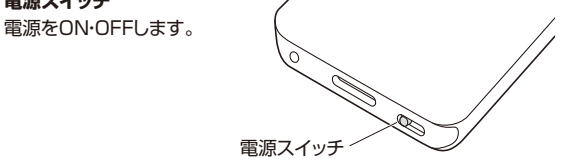

## 充電・接続状況が確認できます。 10 **Pairing/Bat. LED**

モードが確認できます。 11 **Mode LED**

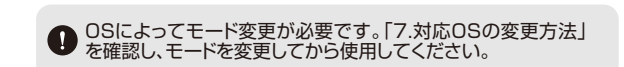

# **6 充電する**

**はじめてご使用になるときはまず充電を行ってください。** ●Pairing/Bat.LEDが赤色点灯から消灯になるまで充電してください。 (充電目安/約3時間) ●必ず付属の充電用ケーブルで充電してください。

1.付属の充電用ケーブルでタッチパッドリモコンの充電ポートとパソコン やAC充電器などを接続して充電してください。

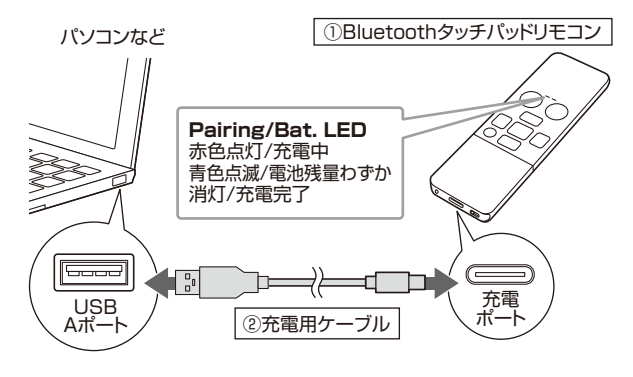

2.Pairing/Bat. LEDが消灯になったら充電完了です。充電用ケーブル を取外してください。

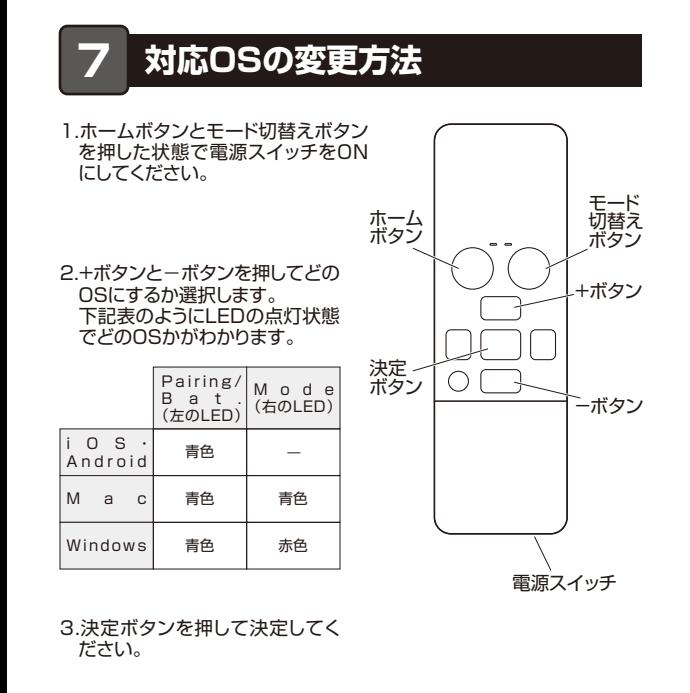

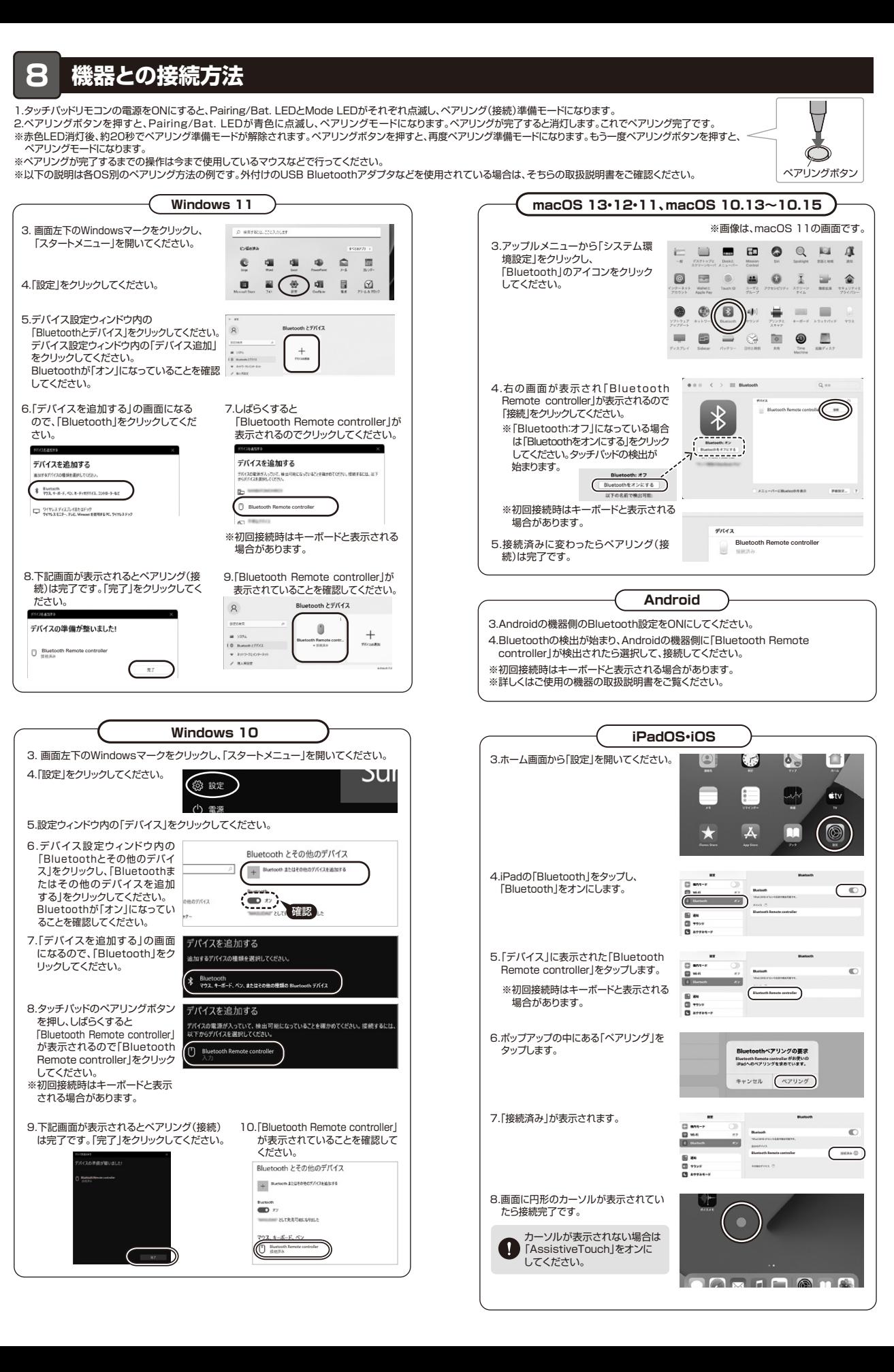

## **9.故障かな...と思ったら**

**Q. Bluetoothタッチパッドが突然動かなくなる。**

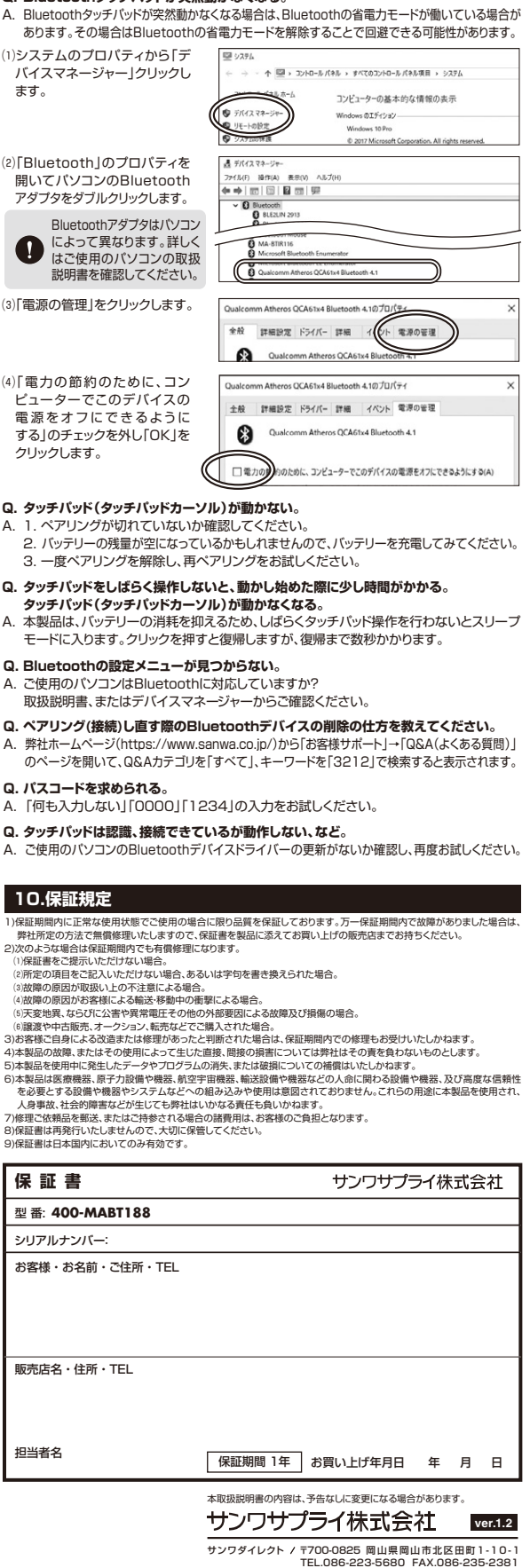

CD/BB/ETDaU